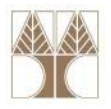

# Διάλεξη 16: SQL DML IV, SQL DCL, SQL‐TCL

**Στην ενότητα αυτή θα μελετηθούν τα εξής επιμέρους θέματα:** Εισαγωγή στις έννοιες:

- ‐Ενημέρωση Βάσης Δεδομένων (INSERT, UPDATE, DELETE)
- ‐- SQL-DCL (GRANT, DENY, REVOKE)
- ‐- SQL-TCL (BEGIN, COMMIT, ROLLBACK)

# **Διδάσκων: Παναγιώτης Ανδρέου**

**Databases ‐**

**2013**

**1**

diciolisione:

**EPL342:**

# **Ενημέρωση Βάσης Δεδομένων**

- 3 είδη ενημερώσεων:
	- **INSERT: Εισάγει** καινούριες πλειάδες **σε ένα πίνακα**
	- **DELETE: Διαγράφει** πλειάδες **από ένα πίνακα**
	- **UPDATE: Ενημερώνει** υφιστάμενες πλειάδες **σε ένα πίνακα**
- Στην απλή τους μορφή, αλληλεπιδρούν με ένα πίνακα
	- <sup>π</sup>.χ., DELETE FROM EMPLOYEES WHERE DNO=5
- Μπορούν να χρησιμοποιηθούν με συνενώσεις για πιο περίπλοκες ενημερώσεις

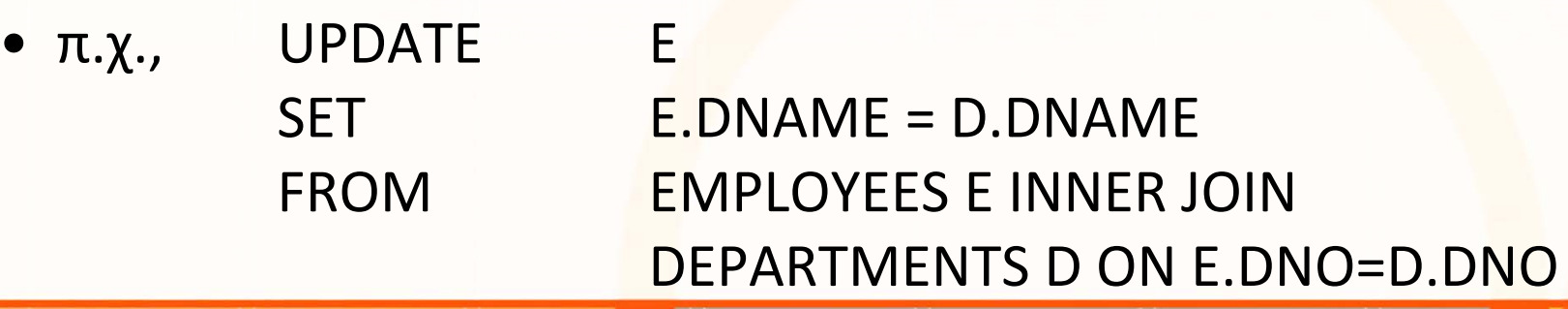

**Databases ‐**

**EPL342:**

## **INSERT – Εισαγωγή Δεδομένων**

- •Εισάγει πλειάδα(ες) σε ένα πίνακα
- Σύνταξη: **INSERT INTO TABLE(**<column‐1>, <column‐2>, <column‐3>**) VALUES (**<value‐1>, <value‐2>, <value‐3>**)**
- Παράδειγμα: **INSERT INTO PERSON(**PID, PNAME, GENDER**) VALUES (**5, 'Nikos', 'M'**)**

**EPL342:**

**Databases ‐**

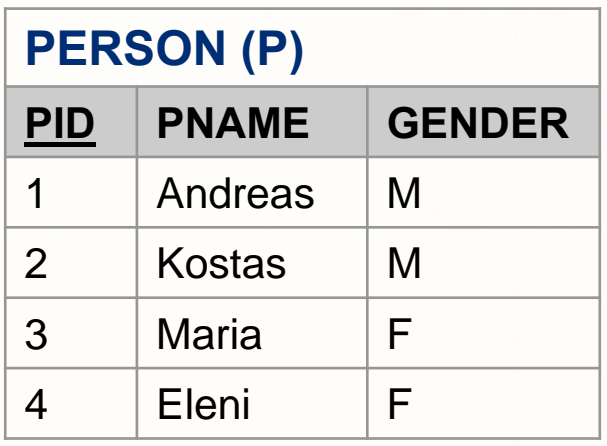

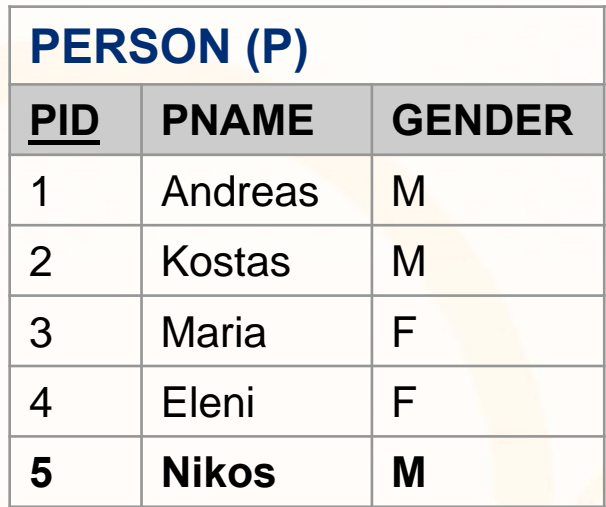

# **INSERT (συν.)**

- • Επισημάνσεις
	- Αν δηλωθεί **INSERT INTO TABLE χωρίς στήλες τότε η SQL υποθέτει ότι στο VALUES θα δοθούν τιμές για όλες τις στήλες με τη σειρά που ορίστηκαν στον πίνακα**
		- Π.χ., **INSERT INTO PERSON (**PID, PNAME, GENDER**) VALUES (**5, 'Nikos', 'M'**)**
		- Αν δεν δοθούν τιμές (<sup>π</sup>.χ., VALUES (5, 'Nikos') ) τότε θα πάρουμε μήνυμα λάθους
	- Μπορούμε να μην εισάγουμε τιμές σε μεμονωμένες στήλες του πίνακα
		- Π.χ., **INSERT INTO PERSON (**PID, PNAME**) VALUES (**5, 'Nikos'**)**
		- Αν παραβιάζεται κάποιος περιορισμός (<sup>π</sup>.χ., CONSTRAINT GENDER NOT NULL) τότε δεν θα επιτραπεί η εισαγωγή

**Databases ‐**

**EPL342:**

Loidioloilia, anno

# **INSERT (συν.)**

- Επισημάνσεις
	- T‐SQL: ΔΕΝ μπορούμε να εισάγουμε τιμές σε πεδία τύπου **IDENTITY**, αφού η βάση δεδομένων τα θέτει αυτόματα
		- Π.χ., **INSERT INTO PERSON (**PID, PNAME**) ‐‐PID IDENTITY**  $\rightarrow$ **ERROR**
		- Θα πρέπει να MHN χρησιμοποιήσουμε το πεδίο τύπου IDENTITY
		- Δηλ., **INSERT INTO PERSON (**PNAME**) VALUES ('Andreas')**
	- Αν θέλουμε να απενεργοποιήσουμε προσωρινά το IDENTITY τότε μπορούμε να χρησιμοποιήσουμε την εντολή SET IDENTITY\_INSERT [ON|OFF]
		- Π.χ., **SET IDENTITY\_INSERT PERSON ON** INSERT INTO PERSON VALUES(1,'Andreas', 'M') **SET IDENTITY\_INSERT PERSON OFF**

**EPL342:**

**Databases ‐**

cora qrorarra<mark>qooo</mark>

# **INSERT με SELECT**

- Το INSERT χρησιμοποιείται για την εισαγωγή μίας‐μίας πλειάδας
	- $\bullet$  Εξαίρεση: TSQL 2008 προσφέρει την δυνατότητα εισαγωγής πολλαπλών πλειάδων με μια εντολή INSERT,<sup>π</sup>.χ., INSERT INTO EMPLOYEE **VALUES**

```
(1,'Andreas','M'), (2,'Eleni','F'), …;
```
- • Για να εισάγουμε πολλαπλές πλειάδες με το INSERT, μπορούμε να κάνουμε χρήση του SELECT:
	- Εισαγωγή δεδομένων από άλλο πίνακα (INSERT SELECT) Παράδειγμα: **INSERT** INTO PERSON

**SELECT** EID, ENAME, GENDER

FROM EMPLOYEE

Εισαγωγή δεδομένων από διάφορες πηγές (INSERT SELECT UNION SELECT)

Παράδειγμα: INSERT INTO PERSON

SELECT 1, 'Andreas', 'M'

**Databases ‐**

### **UNION**

SELECT 2, 'Eleni', 'F'

**EPL342:**

# **DELETE – Διαγραφή Δεδομένων**

• H εντολή **DELETE** διαγράφει πλειάδες από μια σχέση βάσει κάποιας ορισμένης συνθήκης:

### **DELETE [FROM] <table‐name>**

## **[WHERE <condition>]**

• Π.χ., DELETE FROM EMPLOYEE where Dno=5;

#### •**Επισημάνσεις**

1. Εάν δεν οριστεί ο όρος WHERE, τότε σβήνονται **ΟΛA** <sup>o</sup>λα τα δεδομένα (πλειάδες) μιας σχέσης.

**EPL342:**

- Π.χ., «DELETE FROM EMPLOYEE» (αντίστοιχο αποτέλεσμα με την TRUNCATE EMPLOYEE μόνο που θα καταγράφεται ένα log record για κάθε διαγραφή)
- Το **DROP** από την άλλη σβήνει τόσο τα **δεδομένα** όσο και το σχήμα της βάσης από τον **κατάλογο του συστήματος**.

**Databases ‐**

.oro1qroro7770<mark>70000</mark>

# **DELETE (συν.)**

#### •**Επισημάνσεις**

- 2. Οι **κανόνες αναφορικής ακεραιότητας** επιβάλλονται από την βάση κατά την διαγραφή
	- • <sup>π</sup>.χ., το σύστημα απαγορεύει την διαγραφή ενός **EMPLOYEE** που αναφέρεται από την σχέση **WORKS\_ON**.
- 3. Δεν υπάρχει η έννοια της **διαγραφής** από **πολλαπλούς πίνακες.** Κάθε διαγραφή **αναφέρεται σε 1 πίνακα**

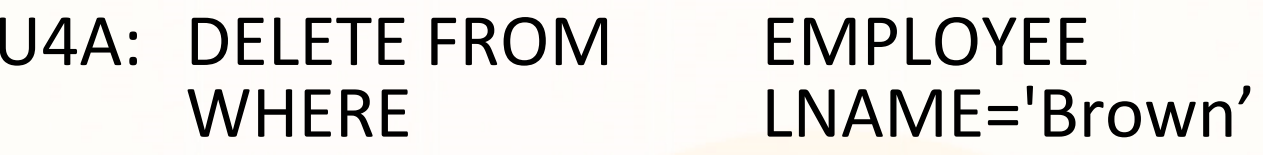

• Ωστόσο, εάν ορίζονται **Εντολές Ενεργοποίησης Αναφοράς**, τότε μια διαγραφή μπορεί να προκαλέσει μια ή περισσότερες αλυσιδωτές διαγραφές

**EPL342:**

**Databases ‐**

• <sup>π</sup>.χ., εάν έχουμε **ON DELETE CASCADE** στην **WORKS\_ON(ssn) (με αναφορά στον EMPLOYEE(ssn)) τότε** η διαγραφή ενός **EMPLOYEE** σβήνει και την αντίστοιχη πλειάδα από την **WORKS\_ON**.

**2013 8**

## **UPDATE – Ενημέρωση Δεδομένων**

 $\bullet$  H εντολή **UPDATE** χρησιμοποιείται για να **ενημερώνει** την τιμή **προκαθορισμένων γνωρισμάτων** μιας **σχέσης** βάσει κάποιας συνθήκης.

> **UPDATE <table‐name> SET <column>=<value> [,<column>=<value>] [WHERE <condition>]**

> > **EPL342:**

**Databases ‐**

•Παράδειγμα:

> **UPDATE PERSONSET** GENDER='F' **WHERE** PID=3

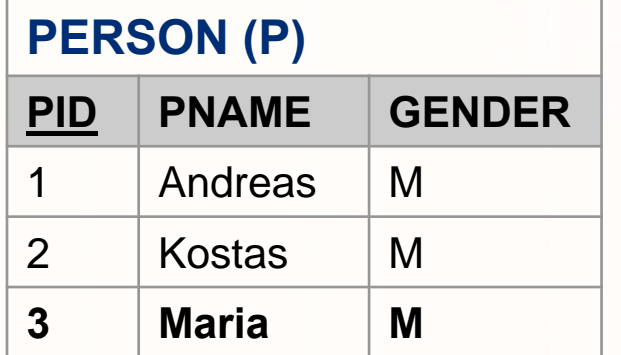

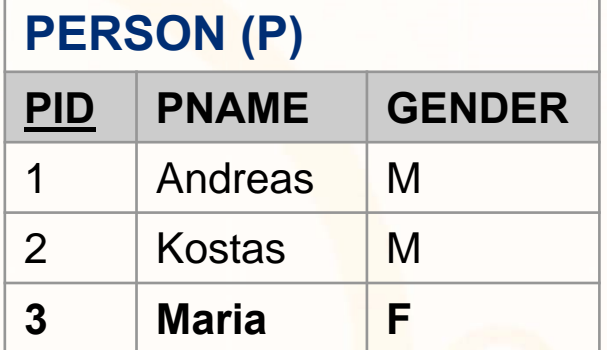

# **UPDATE (συν.)**

## **Επισημάνσεις:**

- Το **WHERE** χρησιμοποιείται για να **προσδιοριστεί το σύνολο** εγγραφών που πρέπει να **ενημερωθεί**
	- Μπορεί να συνδυασθεί με συνενώσεις για περίπλοκες ενημερώσεις με πολλαπλούς πίνακες

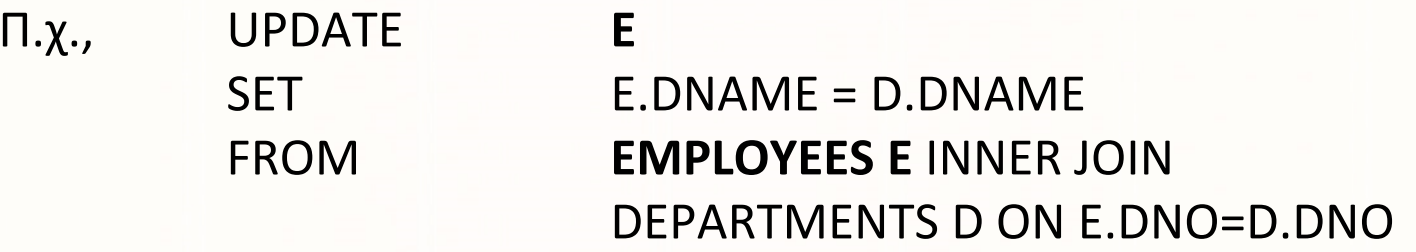

- Το **SET** προσδιορίζει τα **γνωρίσματα** που πρέπει να ενημερωθούν και την νέα τους τιμή.
- Η ενημέρωση γίνεται μόνο σε ένα πίνακα
- •**Οι κανόνες ακεραιότητας επιβάλλονται αυτόματα**

**EPL342:**

**Databases ‐**

# **Χρήσιμες Εντολές – BULK INSERT**

- $\bullet$  Μια εξαιρετικά χρήσιμη εντολή είναι η **BULK INSERT** η οποία εισάγει **μαζικά** δεδομένα από αρχεία κειμένου (αντίστοιχα η **ΒCP (windows command line utility)** εξάγει μαζικά δεδομένα):
	- • Π.χ., bcp "SELECT FirstName, LastName FROM TABLE ORDER BY LastName" queryout Contacts.txt ‐<sup>c</sup> ‐T

#### •**Στoν SQL Server:**

• **BULK INSERT** OrdersBulk **FROM** 'c:\data.csv'

**WITH** (FIRSTROW=2, FIELDTERMINATOR=',', ROWTERMINATOR='\n')

**EPL342:**

**Databases ‐**

Υποθέστε ότι έχουν προηγηθεί τα ακόλουθα:

- • **CREATE TABLE** OrdersBulk(CustomerID INT, CustomerName VARCHAR(32), OrderID INT, OrderDate SMALLDATETIME)
- Το **data.csv** θεωρήστε ότι έχει την ακόλουθη δομή:
	- # CustomerID,CustomerName,OrderID,OrderDate
	- 1,foo,5,20031101
	- 3,blat,7,20031101
	- 5,foobar,23,20031104

# **Χρήσιμες Εντολές ‐ OPENROWSET**

- $\bullet$  H OPENROWSET επιτρέπει να αντλήσουμε δεδομένα από μια άλλη πηγή (<sup>π</sup>.χ., txt αρχείο, άλλη OLE‐DB βάση δεδομένων, κτλ)
- $\bullet$  Παράδειγμα join με πίνακα άλλης βάσης USE Northwind;

GO

```
SELECT c.*, o.*
```
FROM Northwind.dbo.Customers AS <sup>c</sup>

```
INNER JOIN OPENROWSET('Microsoft.Jet.OLEDB.4.0',
```
**EPL342:**

**Databases ‐**

```
'C:\Program Files\Microsoft
```
**Office\OFFICE11\SAMPLES\Northwind.mdb';'admin';'', Orders)**

AS o

```
ON c.CustomerID = o.CustomerID ;
```
GO

# **Γλώσσα Ορισμού Ελέγχων (DCL)**

 $\bullet$  **GRANT**: Δίνει πρόσβαση σε κάποιο αντικείμενο της βάσης δεδομένων σε κάποιους χρήστες ή ρόλους

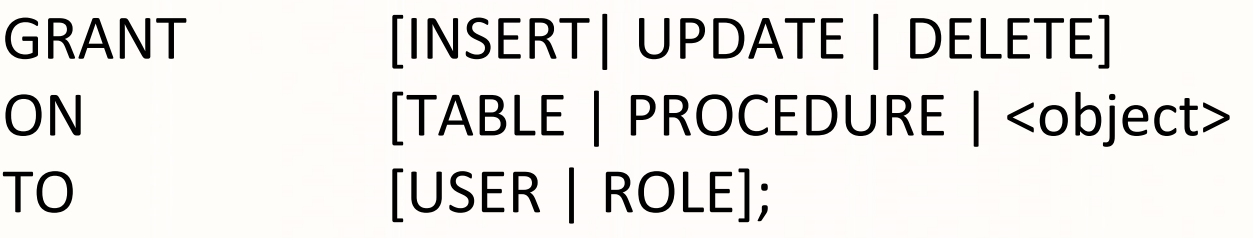

• **DENY**: Απαγορεύει πρόσβαση σε κάποιο αντικείμενο της βάσης δεδομένων σε κάποιους χρήστες ή ρόλους

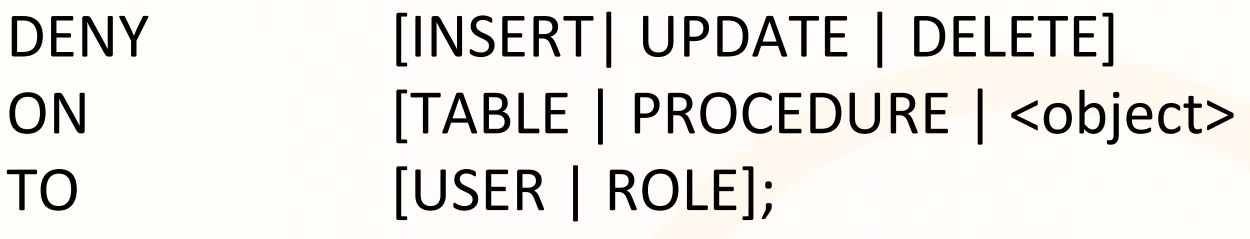

• **REVOKE**: Αναστέλλει την τελευταία εντολή πρόσβασης ή απαγόρευσης

**EPL342:**

**Databases ‐**

# **Γλώσσα Χειρισμού Εντολών (TCL)**

- $\bullet$  Ομαδοποίηση εντολών (COMMIT) και εκτέλεση τους σαν μία εντολή. Σε περίπτωση αποτυχίας, μπορούν να αναιρεθούν όλες οι εντολές (ROLLBACK).
- •• Παράδειγμα σε SQL-TCL:

### **BEGIN TRANSACTION**

INSERT INTO STUDENTS(ID, NAME) VALUES(13, Andreas)

INSERT INTO STUDENT\_INTERESTS(ID, INTEREST) VALUES(13, 'Football')

INSERT INTO STUDENT\_INTERESTS(ID, INTEREST) VALUES(13, 'Rugby')

### **COMMIT TRANSACTION**

IF @@ERROR<>0

**ROLLBACK TRANSACTION**

**EPL342:**